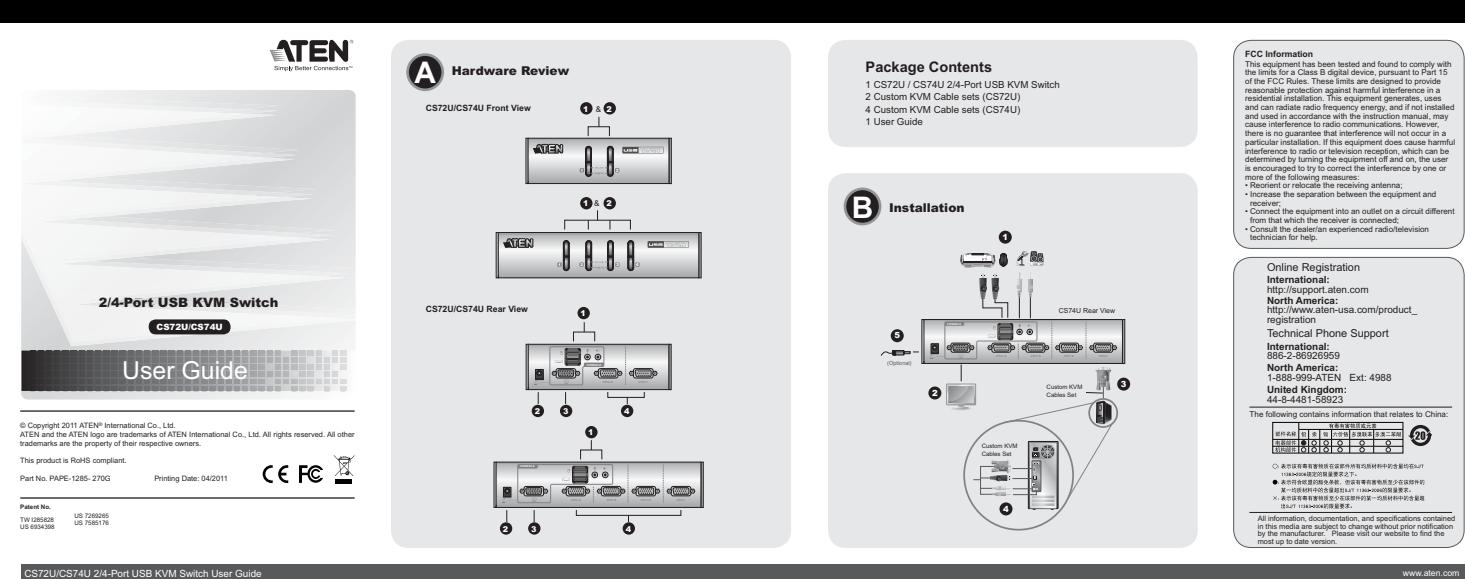

### CS72U/CS74U 2/4-Port USB KVM Switch User Guide **Requirements**

**Console**<br>• A VGA compatible monitor capable of the highest possible resolution<br>• A USB mouse

### • A USB keyboard • Microphone and Speakers (Optional)

**Note:** Use a keyboard that supports your operating system (OS). For example: use a Mac OS, and use Sun keyboard when you are working on a Nac OS, and use Sun keyboard when you are working on a Sun OS.

Computers<br>
The following equipment must be available on each computer:<br>
A VCA port<br>
A Note The quality of the display is affected by the quality of the VGA<br>
display card. For best results, we recommend you purchase a high<br>

### **Cables**

The quality of the display is affected by the quality and length of the cables. Please use the cables provided in the package to have the best quality.

### Hardware Review **<sup>A</sup>**

**CS72U/CS74U Front View** 1. Port Selection Pushbuttons 2. Port LEDs

### Guide d'utilisation du commutateur KVM USB à 2/4 ports CS72U/CS74U

### **Configuration minimale**

**Console**<br>• Un écran compatible VGA permettant la résolution la plus élevée possible<br>• Une souris USB

- Un clavier USB<br>
- Uncience de haut-parleurs (en option)<br>
Remarque : Utilisez un clavier qui prend en charge votre système<br>
d'apolitation. Par exemple : utilisez un clavier Mac si vous<br>
d'avoitation la parleur d'utilisez

**Ordinateurs**<br>Composants suivants doivent être installés sur chaque ordinateur :<br>
<sup>1</sup> Un port VGA<br>
Remarque : la qualité de l'affichage est influencée par la qualité de la<br>
conseillé d'acheter un produit de haute qualité.<br>

**Câbles**<br>La qualité de l'affichage est influencée par la qualité et la longueur des<br>câbles. Veuillez utiliser les câbles fournis dans l'emballage pour obtenir<br>qualité optimale.

### CS72U/CS74U 2-/4-Port-KVM-Switch mit USB Kurzanleitung

### Voraussetzungen

# **Konsole**<br>• Ein VGA-kompatibler Monitor, der in der Lage ist, die höchstmögliche<br>• Eine USB-Maus<br>• Eine USB-Tastatur<br>• Eine USB-Tastatur

• Mikrofon und Lautsprecher (optional)<br>• Hinweis: Verwenden Sie eine Tastatur, die von Ihrem Betriebssystem<br>• unterstützt wird. Beispiel: Wenn Sie mit Mac OS arbeiten,<br>• verwenden Sie eine Macintosh-Tastatur, wenn Sie mit

### **Computer**

Auf jadem System muss Folgendes installiert werden:<br>Fin VGA-Anschuss<br>Hirweris: Die Bildqualität hängt stark von der Qualität der verwendelen<br>WGA-Grafikkarte ab. Für optimale Ergebnisse sollten Sie ggf.<br>- Audiopots (optiona

**Kabel**<br>Die Bildqualität hängt stark von der Qualität und Länge der verwendeten<br>Kabel ab. Um die beste Qualität zu erhalten, verwenden Sie die<br>mitgelieferten Kabel.

### CS72U/CS74U Concentrador KVM de tipo USB con 2/4 puertos Manual del usuario

### Requisitos

**Consola**<br>• Un monitor VGA compatible capaz de mostrar la resolución más elevada<br>• Un mouse USB<br>• Un teclado USB<br>• Un teclado USB

- 
- **Nota:** Emplee un teclado compatible con su sistema operativo. Por ejemplo: si trabaja con Mac OS, emplee un teclado Macintosh; si trabaja con un sistema operativo Sun, emplee un teclado Sun.
- **PCs** En cada computadora se tienen que tener instalados los siguientes

componentes:<br>
via puerto VGA<br>
Nota: La calidad de imagen viene afectada por la calidad de la<br>
tarieta gráfica VGA. Para obtener los mejores resultados, le<br>
tarieta gráfica VGA. Para obtener los mejores resultados,<br>
« Puert

**Cables**<br>La calidad de imagen viene afectada por la calidad y la longitud de<br>los cables empleados. Para obtener la mejor calidad, utilice los cables<br>incluidos.

### **CS72U/CS74U Rear View** 1. Console Keyboard, Mouse and Audio Ports 2. Power Jack (optional) 3. Console Monitor Port 4. KVM Port Section

- **Installation of**<br> **Cable Connections**<br> **Cable Connections**<br>
To set up your CST2U CST4U installation, refer to the installation diagram<br>
The numbers in the diagrams correspond to the steps), and do the following:<br>
The numb
- 
- 
- 

### **Operation**

The CS72U / CS74U features a convenient method to access the computers<br>through Manual switching – which involves pressing the port selection<br>pushbuttons located on the unit's front panel.

Fonctionnement

**Pour la sélection de port manuelle :**

**For manual port selection:**<br>Press and release a port selection pushbutton to bring the KVM focus to<br>the computer attached to its corresponding port. The Port LED lights bright<br>green.

### **Note:** Do not connect a KVM Extender to the KVM Switch to extend the distance as doing this deteriorates the video quality.

The full CS72U/CS74U user manual is available for download from the ATEN website (www.aten.com)

5. Si vous trouvez que l'alimentation est insuffisante, veuillez utiliser un<br>adaptateur secteur externe. Veuillez contacter votre distributeur pour<br>vous en procurer un qui soit adapté à votre modèle.<br>6. Allumez les ordinat

Le CS72U / CS74U propose une méthode pratique qui permet d'accéder aux ordinateurs par commutation manuelle et consiste à appuyer sur les boutons de sélection de port situés sur le panneau avant de l'appareil.

Appuyez sur (et relâchez) un bouton de sélection de port pour passer le contrôle KVM à l'ordinateur connecté au port correspondant. Le voyant de port s'allume en vert vif. **Remarque :** Ne raccordez pas de système d'extension KVM au commutateur<br>KVM pour augmenter la distance car cela détériore la qualité<br>vidéo. Le manuel d'utilisation complet du CS72U/CS74U peut être téléchargé sur le site Internet ATEN (www.aten.com)

**Specifications Function CS72U CS74U** Computer Connections 2 4 Port Selection **Front Panel Pushbuttons** 

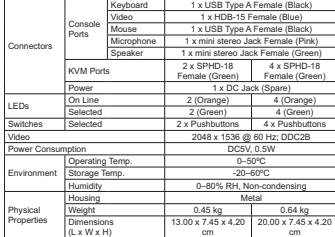

**Fonction CS72U CS74U** Connexions à l'ordinateur  $\begin{array}{ccc} \hline \end{array}$  2  $\begin{array} \hline \end{array}$  4 Sélection des ports **Boutons** du panneau avant

Alimentation 1 prise c.c. (de rechange) Voyants En ligne 2 voyants (orange) 4 voyants (orange) Sélectionné 2 voyants (vert) 4 voyants (vert) Interrupteurs Sélectionné | 2 boutons poussoirs | 4 boutons poussoirs<br>Vidéo 112 ; DDC2B Consommation électrique  $5$  Vcc - 0,5 W

fonctionnement 0 à 50 ºC

Boîtier **Métallique** Poids 0,45 kg 0,64 kg<br>
Dimensions 13,00 x 7,45 x 4,20 20,00 x 7,45 x 4,20

Clavier | 1 connecteur USB femelle de type A (noir) Vidéo 1 connecteur HDB-15 femelle (bleu) Souris | 1 connecteur USB femelle de type A (noir) Microphone | 1 mini-jack stéréo femelle (rose)

parleurs 1 mini-jack stéréo femelle (vert)

2 connecteurs SPHD-18 femelles (jaune)

cm

x USB Typ Grafik 1 x HDB-15 Weiblein (blau) aus 1 x USB Typ A W Mikrofon 1 x Mini-Stereo-Buchse, Weiblein (pink)

cm

 $20$  à 60 °C  $t$ itive de 0 à 80 %. condensation

CS72U CS74U

4 connecteurs SPHD-18 femelles (jaune)

www.aten.com

cm

www.aten.com

cm

Caractéristiques techniques

Haut-

Ports de console

Ports KVM

Température de

Température de

Dimensions (Long x Larg x Haut)

Technische Daten

Konsol ports

(L x B x H)

Connecteurs

Environnement

Propriétés physiques

## Description de l'appareil **o**

**Vue avant du CS72U/CS74U**<br>1. Boutons de sélection de port<br>2. Voyants des ports

**Vue arrière du CS72U/CS74U**

1. Ports clavier, souris et audio de la console 2. Prise d'alimentation (en option) 3. Port de moniteur de console 4. Section des ports KVM

- **Installation 0**<br> **Encoheration 6 cables**<br> **Encoheration de cables**<br>
Pour producte a limitalization des vote CS72U / CS74U, reportez-vous au<br>
schéma d'installation (les numéros du schéma correspondent aux étapes à<br>
schéma
- 
- 
- 

**Hardwareübersicht o** 

### **Vorderseitige Ansicht des CS72U/CS74U<br>1. Portauswahl (Drucktasten)<br>2. Port-LEDs**

**Rückseitige Ansicht des CS72U/CS74U**<br>1. Konsoltastatur-, Maus- und Audioanschlüsse<br>2. Stromversorgung (Optional)<br>3. Konsol-Monitorport<br>4. KVM-Portabschnitt

### **Installation @**

**Kabelverbindungen**<br>Zur Installation des CS72U / CS74U, siehe das Installationsdiagramm (die<br>Nummern im Diagramm entsprechen der Reihenfolge), und gehen Sie wie

- folgt vor:<br>
1. Verbinden Sie Tastatur, Maus, Lautsprecher und Mikrofon mit den Konsol-<br>
USBS., Lautsprecher und Mikrofonanschütssen auf der Geräterückseite.<br>
2. Verbinden Sie Itren Konsolmonitor mit dem VGA-Konsolport au
- 
- 

Conexión de cables<br>Para instalar su CS72U / CS74U, véase el diagrama de instalación (los<br>Para instalar su CS72U / CS74U, véase el diagrama de instalación (los<br>proceda como se indica a continuación:<br>1. Conecte el teclado, m

de la unidad.<br>2. Conecte su monitor de consola al puerto de consola VGA ubicado en el<br>panel posterior de la unidad y enciendalo.<br>3. Enchufe el conector SPHD del juego de cables KVM personalizado<br>(incluido) en un puerto lib 4. En el otro extremo del cable, enchufe los cables USB, audio y VGA en los puertos correspondientes de la computadora.

Presentación del hardware ø **Vista frontal del CS72U/CS74U**<br>1. Botones de selección de puerto<br>2. Indicadores LED de los puertos

**Vista posterior del CS72U/CS74U**<br>1. Puertos para teclado, mouse y audio de consola<br>2. Entrada de alimentación (opcional)<br>3. Puerto para monitor de consola<br>4. Sección de puertos KVM

Instalación **<sup>B</sup>**

5. Falls bei Ihrer Installation die Stromversorgung nicht ausreicht, können<br>Sie ein externes Netzteil anschließen. Wenden Sie sich dazu an Ihren<br>Fachhändler, um das geeignete Modell für Ihr Gerät zu erwerben.<br>6. Schalten S

### Bedienung

Die manuelle Umschaltung auf die Computer ist bei dem CS72U / CS74U sehr einfach –Sie müssen nur die Portauswahltasten auf der Gerätevorderseite drücken.

**Hinweis:** Verbinden Sie keine KVM-Verlängerung mit dem KVM-Switch, da anderenfalls die Bildqualität beeinträchtigt werden kann.

Sie können sich das komplette Benutzerhandbuch für den CS72U/CS74U von der ATEN-Webseite herunterladen (www.aten.com).

5. Si el suministro energético no es suficiente en su instalación, podrá<br>emplear un adaptador de alimentación externo. Póngase en contacto con<br>su revendedor para adquirir el modelo adecuado para su producto.<br>6. Encienda la

### Funcionamiento

El CS72U / CS74U ofrece una manera muy práctica de acceder a las<br>computadoras a través de la conmutación manual – ello se realiza pulsando<br>los botones de selección de puertos ubicados en el panel frontal de la unidad.

**Selección manual de puertos:**<br>Pulse y suelle el botón de selección de puerto para pasar el control KVM a<br>la computadora conectada al puerto correspondiente. El indicador LED del<br>puerto correspondiente se iluminará de colo

**Nota:** No intente conectar un alargador KVM al conmutador KVM para<br>ampliar la distancia de transmisión, dado que ello degradaría la señal<br>gráfica.

El manual completo del CS72U/CS74U se puede descargar de la página Web de ATEN (www.aten.com).

- **Especificaciones Función CS72U CS74U** Conexiones para computadoras  $2$  4 Selección de puertos **Accessos de Selección de puertos** panel frontal Conectores Puertos de consola Teclado 1 conector USB hembra de tipo A (negro) Señal gráfica | 1 conector HDB-15 hembra (azul) Mouse 1 conector USB hembra de tipo A (negro) Micrófono 1 conector mini estéreo hembra (rosa) Altavoces 1 conector mini estéreo hembra (verde)<br>2 SPHD-18 hembra 4 SPHD-18 hembra 1 conector mini e<br>SPHD-18 hembr (amarillo) (amarillo) Alimentación 1 toma de c.c. (facultativa) Indicadores LED En línea 2 (naranja) 4 (naranja) Seleccionado  $2$  (verde)  $4$  (verde) 2 pulsadores 4 pulsadores Señal gráfi ca 2048 x 1536 a 60 Hz; DDC2B Consumo c.c. 5 V, 0,5 W Entorno Temperatura de funcionamiento 0 a 50 ºC Temperatura de  $-20$  a 60  $^{\circ}$ Humedad 0 a 80% de HR, sin condensar Propiedades físicas Carcasa Metálica Peso 0,45 kg 0,64 kg<br>Dimensiones 13,00 x 7,45 x 4,20 20,00 x 7,45 x 4,20 Dimensiones (L x An x Al) cm cm www.aten.com
- **Manuelle Portauswahl:**<br>Drücken Sie einen Port-Auswahlschalter, und lassen Sie ihn los, um die KVM-<br>Steuerung auf den Computer des betreffendes Ports umzuleiten. Daraufhin<br>leuchtet die Port-LED-Anzeige hellgrün.

Anschlüsse Lautsprecher 1 x Mini-Stereo-Buchse, Weiblein (grün) KVM-Ports 2 x SPHD-18 Weiblein (gelb) 4 x SPHD-18 Weiblein (gelb) Stromversorgung 1 x Stromeingangsbuchse (ersatzweise) LED-Anzeigen Online 2 (orange) 4 (orange) Ausgewählt 2 (grün) 4 (grün) Schalter Ausgewählt 2 x Drucktasten 4 x Drucktasten 2048 x 1536  $5 V =, 0,5 V$ Umgebung Betriebstemperatur 0-50 °C  $\overline{a}$  and Feuchtigkeit 0 -80% rel. Luftfeuchte, nicht kondensierend Physische Eigenschaften Gehäuse Metall Gewicht 0,45 kg 0,64 kg<br>Abmessungen 13,00 x 7,45 x 4,20 20,00 x 7,45 Abmessungen  $\frac{0,64 \text{ kg}}{20,00 \times 7,45 \times 4.2}$ 

Computeranschlüsse 2 4 Portauswahl Vorderseitige Drucktasten

1 CS72U / CS74U 2/4-Port USB KVM Switch 2 Custom KVM Cable sets (CS72U) 4 Custom KVM Cable sets (CS74U) 1 User Guide

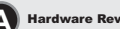

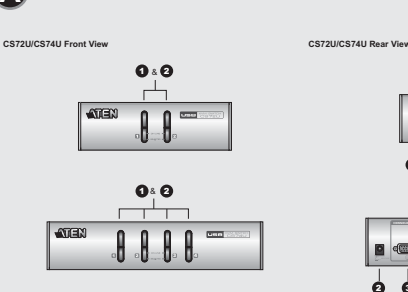

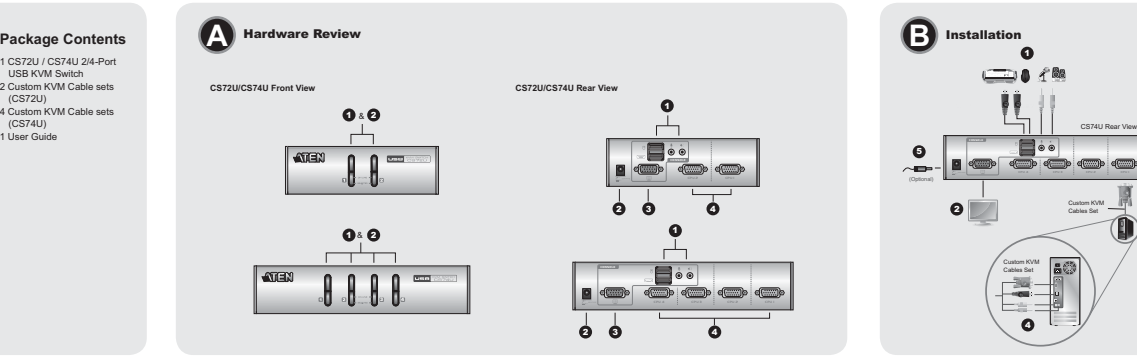

5. Se l'alimentazione è insufficiente, utilizzare un alimentatore esterno.<br>Rivolgersi al negoziante per acquistare l'alimentatore adatto al modello

Il CS72U/CS74U è dotato di un comodo metodo d'accesso ai computer tramite commutazione manuale tramite la pressione di pulsanti posti sul pannello anteriore dell'unità.

Premere un interruttore di selezione della porta per collegare il computer connesso a tale porta al KVM. Il LED della porta si illumina di verde. **Nota:** Non collegare un estensore KVM allo switch KVM per estendere la distanza in quando si potrebbe deteriorare la qualità video. Il manuale completo del CS72U/CS74U è scaricabile dal sito web ATEN (www.aten.com)

Online Reg **International:** http://support.aten.com **North America:** http://www.aten-usa.com/product\_ registration Technical Phone Support **International:** 886-2-86926959 **North America:** 1-888-999-ATEN Ext: 4988 **United Kingdom:** 44-8-4481-58923 The following contains information that relates to China: 

- 平川熱材料甲町医量融出5J<br>- 表示途有毒有害物质至少在途<br>- 出5JT 11353-2004的原量要求

www.aten.com

### CS72U/CS74U 2/4-Port USB KVM Switch - Guida per l'u Requisiti

**Console**

• Un monitor compatibile VGA con la risoluzione più alta possibile • Un mouse USB • Una tastiera USB

• Microfono ed altoparlanti (opzionale)<br>**Nota:** utilizzare una tastiera supportata dal proprio sistema operativo (SO).<br>Per esempio: utilizzare una tastiera Mac se si utilizza un sistema<br>operativo Mac e una tastiera Sun se

- Computer deve essere installato il seguente equipaggiamento:<br>• Una porta VGA influència della scheda di visualizzazione VGA influisce sulla qualità<br>• Nota: La qualità della scheda di visualizzazione VGA influisce sulla qua
- 

### **Cavi**

La qualità della visualizzazione viene influenzata dalla qualità e dalla<br>lunghezza dei cavi. Per ottenere la massima qualità, utilizzare i cavi forniti<br>nella confezione.

### CS72U/CS74U 2/4ポートUSB KVMスイッチ ユーザーガイド

- システム要件
- **コンソール**<br>使用するコンピューターの解像度に適したVGA互換モニター

### • USBマウス • USBキーボード

- マイク・スピーカー(オプション) 注意: お使いのOSに対応したキーボードを使用してください。例えば、 Mac OS をお使いの場合はMac用キーボードを、Sun OSをお使い の場合はSun用キーボードをそれぞれご使用ください。
- 

コンピューター 各コンピューターには下記のハードウェア環境が必要です。 • VGAポート 注意: ビデオ出力の画質はVGA ディスプレイカードの品質に左右されま す。最良の出力結果が得られるように、高品質な製品の使用を推奨

します。 • オーディオポート(オプション) • USBタイプAポート

컴퓨터

ケーブル 出力画質はケーブルの長さや品質によって左右されます。最良の出力結果 が得られるように、ケーブルは製品に同梱されたものをお使いください。

**요구사항**<br>**군슬**<br>• 최대 해상도를 지원하는 VGA 호환 모니터<br>• USB 마무드<br>• USB 키보드를 사용하십시오.<br>" **알**래 공업에서 (OS)에서 지원하는 키보드를 사용하십시오.<br>"Sun 키보드를 사용하십시오.<br>"Sun 키보드를 사용하십시오.

케이블<br>케이블의 길이와 품질에 따라 디스플레이 품질이 결정됩니다. 최고의 품질<br>을 위해 패키지에서 제공하는 케이블을 사용하십시오.

CS72U/CS74U 2/4-포트 USB KVM 스위치 사용자 가이드

..<br>각 컴퓨터에는 다음 장치가 반드시 설치되어 있어야 합니다. • VGA 포트<br>『**알림**: VGA 디스플레이 카드의 품질에 따라 비디오 품질이 결정됩니다. 최<br>- 적의 결과를 위해 고품질 제품의 사용을 권장합니다.<br>• 오디오 포트 (옵션)

### **Hardware**  $\phi$

**CS72U/CS74U vista anteriore** 1. Pulsanti di selezione della porta 2. LED delle porte

**CS72U/CS74U vista posteriore**<br>1. Tastiera per la console, mouse e porte audio<br>2. Alimentazione (opzionale)<br>3. Porta del monitor della console 4. Sezione delle porte KVM

### Installazione **<sup>B</sup>**

- 
- Connessione del cavo<br>
Terresonia del cavo de Cavo (CS74U / CS74U, fare riferimento all'illustrazione<br>
Per impostare l'instillazione consispondono alle diverse fasi) e<br>
procedere come segue:<br>
modele connes del cavoritative
- 4. All'altra estremità del cavo, inserire i connettori USB, audio e VGA nelle rispettive porte sul computer.

### 製品各部名称 **@**<br>CS72U/CS74U フロントパネル

1. ポート選択ボタン 2. ポートLED

CS72U/CS74U リアパネル 1. コンソールキーボード・マウス・オーディオポート 2. 電源ジャック(オプション) 3. コンソールモニターポート 4. KVMポートセクション

### セットアップ **<sup>B</sup>**

하드웨어 리뷰 **@ CS72U/CS74U 전면부**<br>1. 포트 선택 푸쉬버튼

설치 방법 **o** 

6. 컴퓨터의 전원을 켜십시오

硬件检视 o<br>CS72U/CS74U前视图

CS72U/CS74U后视图 3**S72U/CS74U肩视图**<br>..控制谐键盘, 鼠标和音频连接竭口<br>2.电源攝孔(选择性)<br>3.控制谐显示器连接端口<br>..电脑连接端口区

1. 连接端口选择按键<br>2. 连接端口LED指示灯

硬件安装 o<br><sup>连接线缆</sup>

2. 포트 LED<br>**CS72U/CS74U 후면부**<br>1. 콘솔 키보드, 마우스, 오디오 포트<br>2. 전원 잭 (옵션)<br>3. 콘솔 모니터 포트<br>4. KVM 포트 섹션

ケー**ブルの接続**<br>CS72U / CS74Uをセットアップする場合は、接続図(図内における番号は<br>手順に対応を参考にしながら、スピーカー、マイクを、製品リアパネル<br>- のコンソールセクションにある対応ポートにそれぞれ接続してくださ<br>- のコンソールセクションにある対応ポートにそれぞれ接続してくださ

- い。<br>2. コンメールモニターを製品リアパネルにあるモニターポートに接続し、<br>3. 製品同場のKVM(電源を入れてください。<br>4. KVM ケーブルのもう一方の端にあるUSB、オーディオ、VGAの各コネ<br>タクを、製品側の対応ポートにそれぞれ接続してください。<br>- クタを、製品側の対応ポートにそれぞれ接続してください。
- 
- 

5. 製品に供給される電源が十分ではない場合は、電源アダプターを使用し<br>- てください。お使いの製品に適した電源アダプターをお求めの際には、<br>6. コンピューターに電源を入れてください。<br>6. コンピューターに電源を入れてください。

.<br>수동 포트 선택 방법:

posseduto. 6. Accendere i computer Funzionamento

1

1

1

1

**Selezione manuale della porta:**

**操作方法**<br>CS72U / CS74Uに接続されたコンピューターには、製品フロントパネル<br>にあるポート選択ボタンを押して、ポートを手動切り替えすることでアク<br>セスすることができます。

**ボートの手動切替:**<br>コンピューターのKVM 操作を切り替える場合は、そのコンピューターが<br>接続されているポートに対応したポート選択ボタンを押してください。ポ<br>ートLEDが緑色に点灯します。

注意: ビデオ画質の低下のおそれがありますので、信号延長のためにKVM<br>エクステンダーを製品に接続して使用しないようにしてください。 CS72U/CS74U の正式なユーザーマニュアルは、弊社Webサイト(www. aten.com)からダウンロードしてご利用いただけます。

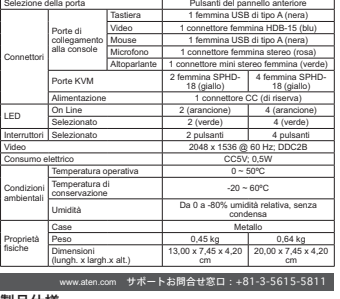

**Funzione CS72U CS74U** Collegamenti del computer  $2$  4

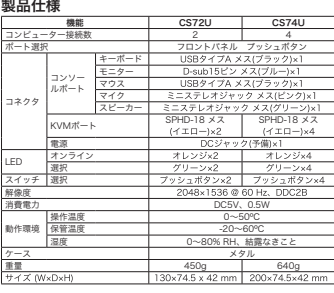

**작동 방법**<br>CS72U / CS74U 제품은 전면부의 포트 선택 푸쉬버튼을 사용한 수동<br>전환을 지원하여 작동하기에 편리합니다. KVM 포커스를 해당 포트에 연결된 컴퓨터에 가져오기 위해 포트 선택<br>푸쉬버튼을 눌렀다가 떼십시오. 포트 LED에 밝은 녹색 불이 들어옵니다. **알림:** 비디오 품질이 안 좋아지므로, 거리를 확장하기 위해 KVM 확장기와<br>KVM 스위치를 연결하지 마십시오. 전체 CS72U/CS74U 사용자 설명서는 ATEN 웹사이트<br>(www.aten.com)에서 다운로드 하실 수 있습니다. 제품 사양 기능 CS72U CS74U ⾞㖒㇚#⚚൚ 5 7 커넥터 콘솔 포트

Specifiche

3 3

O

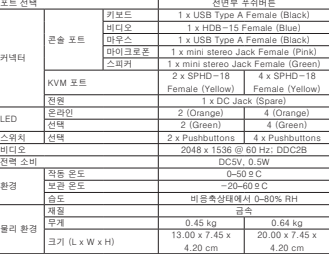

www.aten.com Phone: 02-467-6789

www.aten.com 电话支持: 010-5255-0110

### 系统需求<br><sup>控制端</sup>

• A타입 USB 포트

- 
- **使制端**<br>一组可兼容于最高分辨率的VGA显示器<br>一组USB键盘<br>**捷意:**使用可支持对应作业系统的键盘、举例来说:揭作Mac牌作系统<br>**捷意:**使用M可支持对应作业系统的键盘、操作Sun噪盘<br>Fri,使用Mac確盘,操作Sun操作系统时,使用Sun键盘

CS72U/CS74U 2/4端口USB KVM多电脑切换器用户指南

电脑

### 各合电脑必须安装以下设备:

14 m tenno 25 天家以 1 12 14<br>- <del>1 2 10</del> 12 5 元<br>- 全国・内容系列の日本語<br>- 音別连接端口 (选择性)<br>- 158 Type A连接端ロ<br>- USB Type A连接端ロ<br>- USB Type A连接端ロ

控制端

**銭缆**<br>线缆的长度会影响显示的质量。请使用包装内所附的线缆以确保最佳的<br>使用效果。

CS72U/CS74U 2/4埠USB KVM多電腦切換器使用者指南

- <mark>建築線産</mark><br>安装C522リ/C574U 清参考安装联机图[联机图中的号码对应于下列 步<br>安装C572リ/C574U 清参考安装联机图[联机图中的号码对应于下列 步<br>- 清将被盘、限标:扬声器和麦克风插至位于机器背板控制端U58扬声<br>- 清待控制端屏幕插入切换器后方的VGA控制携连接端口,并且开启<br>2、清待控制操器<br>- 低质量量量为(利536、管频和VGA连接头、分别插至电脑上对<br>- 使用线理分= 端,利536、管频和VGA连接头、分
	-
- 5. 如果发现电量不够, 可使用一个外部电源转接器。请连络您的经销商<br>以购买正确型号。<br>6. 开启电脑电源, 井开始使用。 规格表 **操作方法**<br>CS72U/CS74U提供一个方便的方法以通过手动切换方式访问电脑 -<br>按下位于切换器前板的连接请口选择按键。 手动连接端口选择: 按住井放掉连接端口选择按键,以将KVM切换到该连接端口所对应的电<br>脑。连接端口LED指示灯为绿色。 注意:使用KVM信号延长器连接此KVM切换器以延伸传输距离,可能会<br>降低视频质量

完整的CS72U/CS74U说明书可从ATEN网站上下载(www.aten.com)

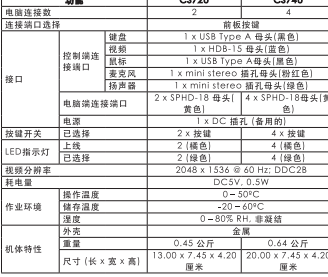

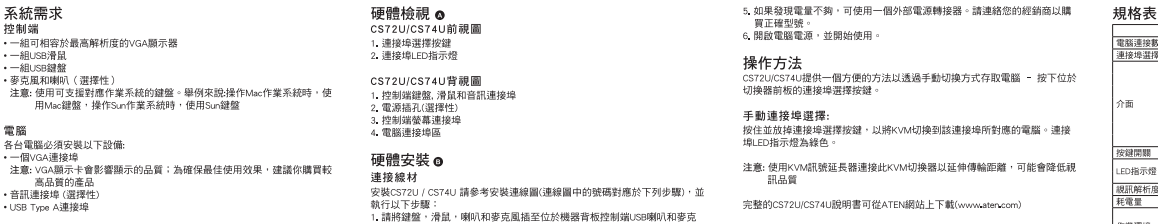

### ・一INV5<br>- 注意: V 高<br>・音訊連指<br>• USB Typ

電腦<br>各台電腦

線材 。。。<br>線材的長度會影響顯示的品質。請使用包裝內所附的線材以確保最佳的使用<br>效果。

- 風的連接埠。<br>2. 請將控制端螢幕插入切換器後方的VGA控制端連接埠,並且開啟螢幕的電 4、源的: Employment Workerley.JipYoVyzinShatelity年 - ユニルmixi 本中ipを<br>3、使用一組特製的XM/連接線(本足装中所提供),將特製的SPHD接頭插入切<br>- 接用基は何可用的電腦連接率<br>4、接線。<br>- 接場。 - 接下線、MixB、普訊和VGA連接頭・分別描至電腦上對應的連
	-

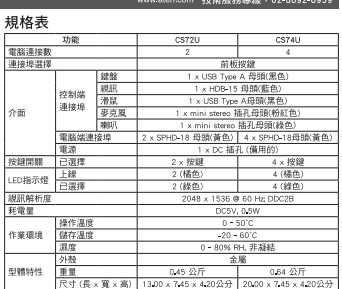

# 케이블 연결<br>- HOI를 연결<br>63724 / CS74U 제품을 설치하기 위해, 설치 그림의 순서를 참고하여 다<br>- 3 개도의 마우스, 스피커 및 마이크로폰을 제품 후면부의 콘솔 USB 스<br>- 과심시오.<br>- 켜십시오.<br>- 켜십시오.

3. 패키지에서 제공되는 전용 KVM 케이블 세트를 사용하여 SPHD 커넥터<br>- 와 사용 가능한 KVM 포트 섹션 소갯에 연결하십시오.<br>4. 다른 쪽 케이블의 USB, 오디오, VGA 커넥터를 컴퓨터와 연결하십시오.<br>- 폼에 대한 어댑터를 구매하려면 판매자와 상담하십시오.<br>- 폼에 대한 어댑터를 구매하려면 판매자와 상담하십시오.